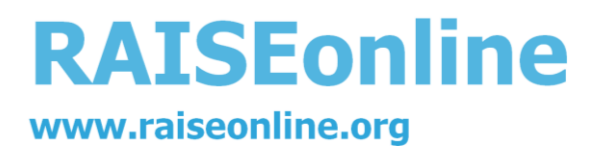

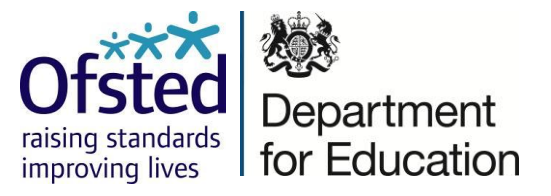

# **RAISEonline newsletter for secondary schools.**

This newsletter contains:

- data release for Key Stage 4 data
- changes implemented within RAISEonline reports
- how to access the latest summary report and inspection dashboard
- Key Stage 4 checking exercise and changes to RAISEonline data
- RAISEonline guidance and support.

# **2015 Key Stage 4 unvalidated data release**

The 2015 Key Stage 4 unvalidated data are now available in the interactive section of RAISEonline. The **summary reports** will be available from 9am on Tuesday 1 December 2015. The **inspection dashboards** will be available by 9am on Wednesday 2 December 2015.

The Key Stage 4 unvalidated data in RAISEonline **do not** include the results of late marking reviews or the outcome of amendments requested by schools during the annual performance tables checking exercise. Schools that want to produce a report which takes these into account, can use the 'data management' function in RAISEonline to make local changes and produce a 'school's own' report. Information on how to do this is in the RAISEonline [library.](https://www.raiseonline.org/documentlibrary/ViewDocumentLibrary.aspx) Further information about the checking exercise and changes to data is provided further on in this newsletter.

# **Major changes for 2015 Key Stage 4 RAISEonline**

# **Reports affected by Key Stage 2 2010 boycott**

Prior attainment is calculated based on a combination of English and mathematics KS2 national curriculum test results (where available). Where a test result is not available, the teacher assessment is used instead. In 2010, a number of schools boycotted the Key Stage 2 national curriculum tests and therefore, this year, the number of pupils without a test result is higher than usual. For Year 11 only, a new field is showing in the prior attainment report (PriorKS3\_4)which indicates the percentage of those pupils who were either absent, below the level of the test or without a test result (including boycott).

For pupils who did not take the test at Key Stage 2, Key Stage 4 value added attainment estimate is based on their teacher assessment. For example, if a pupil's teacher assessment was Level 4, the prediction for the pupil would be based on Level 4b.

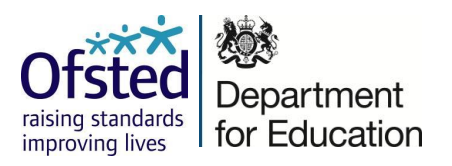

Figures for expected and more than expected progress by prior attainment sublevel are also affected by the use of teacher assessment at Key Stage 2. All pupils with Level 4 teacher assessments are entered into this table as having prior attainment of Level 4b.

# **All key stages Special Educational Needs (SEN)**

On 1 September 2014 a range of SEND reforms were introduced as part of the Children and Families Act. Following the changes to SEN school census codes, RAISEonline have adopted the following categories:

- $\blacksquare$  no SEN
- SEN support (which replaces School Action and School Action Plus)
- **SEN** with statement or EHC plan.

These categories have been applied to all reports including the 2014 exclusions data. SEN support refers to previous categories of School Action and School Action Plus.

# **Progress 8 and Attainment 8 measures**

The Department for Education offered secondary schools the opportunity to opt into the new accountability system, based upon Progress 8 and Attainment 8 (P8A8) measures one year early in 2015. These new measures will apply to all schools in 2016.

#### Access

All schools have access to the full range of new P8A8 analyses in the interactive system. Schools that have opted into these new measures a year early in 2015 can also see a selection of these analyses in their summary report. Ofsted inspectors only have access to P8A8 analyses for secondary schools that have opted into the new measures a year early.

#### Interactive Reporting

The new interactive reporting enables whole school analyses of progress 8 and attainment 8 with the addition of pupil group analyses, dynamic reporting, analyses of entries into each element of P8A8 (English, mathematics, EBacc & open), and two types of scatterplots highlighting progress and attainment (hovering will identify each pupil). Further reports are available offering detailed pupil level information (presented as a list) with individual pupil reports available from a drill down accessed through the unique pupil number.

Many of these reports have options, grouping and filtering facilities enabling further detailed school self-evaluation.

#### Pupil Groups

As part of the pupil group analyses, six new groups have been added to the prior attainment section (English low, English middle, English high, mathematics low, mathematics middle, mathematics high).

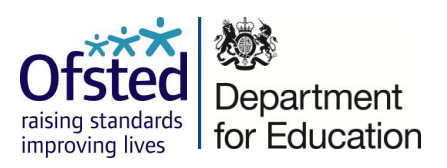

#### National Comparators

Some reports have national comparators changed for inclusion in the summary report. The national comparator displayed are either for the same group, for 'all' pupils or for the 'non' group. The Attainment 8 comparator for disadvantaged pupils is the national for non-disadvantaged pupils, consistent with the existing closing the gap trend report. FSM is compared with non FSM pupils nationally, and CLA pupils are compared with non CLA. The all pupils comparator are used for ethnicity and first language as well as SEN. All other groups are compared with the same group nationally. The Progress 8 figures are compared to all pupils nationally throughout.

The interactive system contains Attainment 8 and Progress 8 reports in which the national 'same' pupil group can be accessed through 'options'.

# **Destinations data**

The report displaying destinations of pupils that completed Key Stage 4 in 2011, which was originally published with 2014 unvalidated Key Stage 4 data, are available again in the interactive system by selecting the 2013 validated data in the drop-down menu.

# **Best Entry reports**

The Key Stage 4 first entry best entry reports (FEBER) have not been updated with 2015 data. The interactive report is still accessible, however, no 2015 data are available. The 2014 data can be accessed using the drop-down box of the interactive report, and in the 2014 summary report.

# **All key stages exclusion data**

For 2015, a new category has been added to the existing RAISEonline exclusion reports to show the percentage of pupils with more than one fixed-term exclusion.

# **How to access and print the latest summary report and inspection dashboard**

To view a school's 2015 summary report and inspection dashboard, log into RAISEonline and complete the following steps:

- − click the Reports link at the top-left corner of the screen
- − select the PDF documents tab
- select either Summary reports tab or Inspection dashboard tab

This will take you to the latest reports available for the school. You will then be able to view and print both reports as a pdf file.

Users other than school users will need to select a school using the search criteria provided after logging in and will then be taken directly to the Reports page.

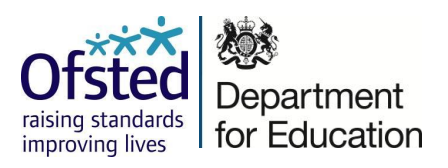

# **2015 Key Stage 4 performance tables checking exercise and changes to RAISEonline data**

The 2015 Key Stage 4 unvalidated data in RAISEonline **do not** reflect the outcome of amendments requested by schools during the annual performance tables' data checking exercise in late September/early October.

Any amendments requested during the checking exercise, which are accepted, will be included in the Department for Education (DfE) Key Stage 4 performance tables being published in January 2016 and subsequently in the release of validated data in RAISEonline.

The Key Stage 4 checking exercise website is now closed for submitting online amendment requests. However, schools can still access their unamended pupil data on the website and can submit written requests for amendments with supporting evidence. Although it is too late now to change data due for publication, the performance tables can be updated post-publication. Following the publication of the Key Stage 4 performance tables in January 2016, there will be a four-week period when further requests to amend published data can be made. **Please note that these later changes will not appear when Key Stage 4 validated data are released in RAISEonline.** 

In the meantime, amendment requests with supporting evidence can be submitted to the DfE by:

post to - Department for Education Key Stage 4 Performance Tables Team Level 2 Sanctuary Buildings Great Smith Street London SW1P 3BT

Please note that **Ofsted is not able to amend the data** that have been published on RAISEonline.

# **RAISEonline guidance and support**

Information about the methodology used for producing RAISEonline reports can be found in the [library](https://www.raiseonline.org/documentlibrary/ViewDocumentLibrary.aspx) accessible from the RAISEonline homepage. **[FAQs](https://www.raiseonline.org/contact/faqHome.aspx)** are available at the bottom of RAISEonline homepage. Further information can also be found in the help box within each interactive report.

Do you have a good working knowledge of RAISEonline? Many of the queries we receive are about how to find something within the system. Any assistance you can give

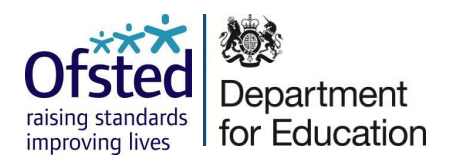

to colleagues in your local network of schools who may be new data managers, new governors, or new headteachers, would be very helpful.

If your query remains unresolved after trying these options, please email us at [enquiries@ofsted.gov.uk](mailto:enquiries@ofsted.gov.uk)